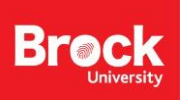

## **Accessing Online GSC Maps & Data with GeoScan**

## **Part 1: Accessing Maps**

- 1. Access GeoScan[: http://geoscan.nrcan.gc.ca/geoscan-index.html](http://geoscan.nrcan.gc.ca/geoscan-index.html)
- 2. Click English then click Advanced Search.
- Keywords ake Simcoe all of these  $\rightarrow$ 3. Enter a geographic keyword. **Title** all of these  $\mathbf{v}$ Author all of these  $\sqrt{ }$ 4. Click Subject to browse available Subject all of these  $\sqrt{ }$ geology subjects or enter a subject **Publication Year:** to Year: optional Exclude Keywords all of these  $\rightarrow$ keyword. Search Clear 5. Check the box beside the province of interest. **Provinces/Territories** Canada Prince Edward Island **British Columbia** Rewfoundland & Labrador Alberta **TYukon** Saskatchewan Northwest Territories **Manitoba Nunavut** ontario Offshore **Quebec** Offshore, West **New Brunswick** Offshore, North Nova Scotia Offshore, East **NTS** Area Scale, 1: to Scale, 1: optional Latitude / Longitude overlapping v **North** East South West **GSC Popular Geoscience** 6. Select a series of interest. **Series** Á **GSC Scientific Presentation GSC Miscellaneous Reports** П All maps GSC A-Series maps (geology) 7. Check one or both downloadable GSC G-Series maps (geophysics) . Format All v or 'with online images'. Language Any  $\mathbf{v}$ Downloadable 8. Click Search. **Mith online images** Search Clear 9. Browse the results for a suitable
- 10. Click the Downloads button to access options.

map and click on the title.

Archived Content Notice: This publication is provided for reference, research or recordkeeping purposes. It is not subject to the Government of Canada Web Standards and has not been altered or updated since it was archived. Please contact us to request a format other than those available.

Geology, Lake Simcoe area, Ontario; Liberty, B A; Caley, J F. Geological Survey of Canada, "A" Series Map 1228A, 1969, ; 1 sheet, doi:10.4095/108915

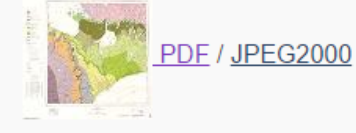

Licence

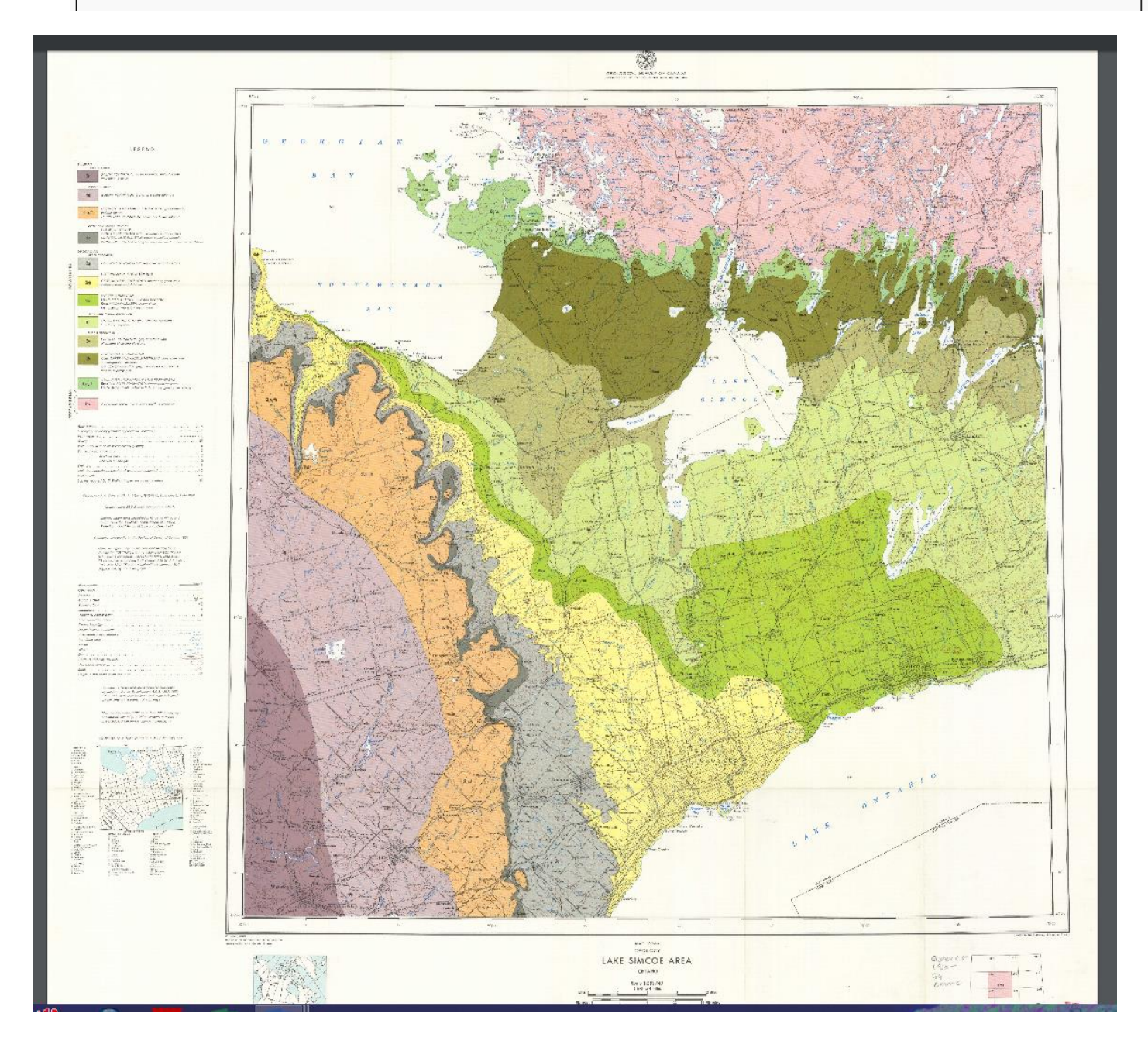